# Emulátor digitálního syntetyzéru od DG8SAQ

Jakub Kákona, kaklik@mlab.cz

#### 21. února 2011

#### Abstrakt

Vzhledem k tomu, že je potřebné modul CLKGEN01B něnajakým způsobem přelaďovat, je vhodné jej připojit například k počítači. Tento článek popisuje způsob, jak ovládat čip Si570 pomocí sběrnice USB.

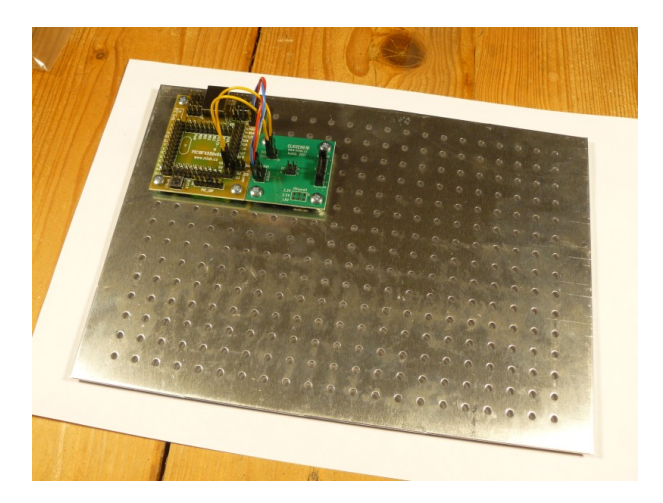

### Obsah

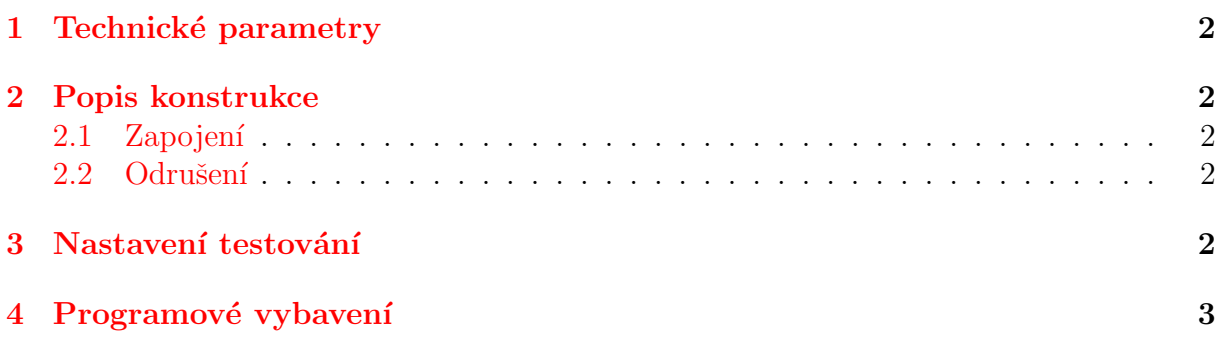

## <span id="page-0-0"></span>1 Technické parametry

### <span id="page-0-1"></span>2 Popis konstrukce

Zařízení vychází z velmi rozšířené metody ovládání čipu Si570 pomocí ATtiny, tak jak byla navžena v . Tento postup funguje, ale díky nekompatibilním napěťovým úrovním na USB

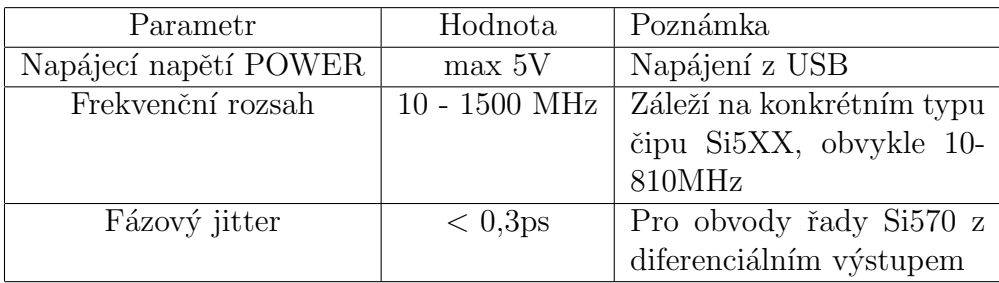

a na ATtiny, může způsobovat nežádoucí rušení. Navíc v některých moderních implementacích USB 3.0 může být jeho použití rizikové pro host zařízení v počítači. Zde je tedy popsán technicky mnohem čistčí způsob vyhovující standardu USB při zachování všech funkcí původní konstrukce. Navíc je zde i korektně bezodrazově vyšešen vysokofrekvenční výstup z čipu Si570.

### <span id="page-1-0"></span>2.1 Zapojení

Zapojení spočívá pouze v propojení modulu PIC18F4550v01A s modulem CLKGEN01B. Toto je realizováno jedním napájecím kablíkem, který propojuje napájení modulu připojeného na USB s 5V napájením CLKGEN01B (Modul si nižší napájecí napětí stabiluzuje sám). V zapojení jsou ještě dva datové kablíky, které přímo propojují I2C sběrnici. Na modulu PIC18F4550v01A je jako napájení jumperem zvoleno USB. Použitý krystal je 20 MHz

#### <span id="page-1-1"></span>2.2 Odrušení

Odrušení je třeba provádět zvláště pečlivě, pracujeme-li v prostředí, kde by mohlo vadit elektromagnetické vyzařování, jako je například radioastronomie. Nejkritičtějším místem je v tomto případě připojení počítače, který je často sám o sobě silným zdrojem rušení. USB kabel je tedy vhodné volit dostatečně stíněný a nejlépe s odrušovacími ferity na obou koncích. Počítač by sám o sobě měl do USB injektovat co nejmenší množství šumu, proto je dobré použít místo notebooku spíše stolní počítač s kvalitním zdrojem a kovovou bednou. Samozřejmost je mít moduly přišroubované na dostatečně vodivé podložce tedy nejlépe ALBASE.

### <span id="page-1-2"></span>3 Nastavení testování

Při připojení k napájení generuje CLKGEN01B frekvenci nastavenou při výrobě v Silicon Labs. Pro možnost ladění je potřeba do PIC18F4550 nahrát firmware, který naleznete na . Při úspěšném nahrání firmwaru programátorem například PICprogUSB02A, se sestava připojením k počítači ohlásí jako nové USB zařízení a bude vyžadovat driver. Ten lze ten je stejný jakopro původní konstrukci a lze jej nalézt v odkazu.

### <span id="page-1-3"></span>4 Programové vybavení

Vzhledem k tomu, že výsledek je plně kompatibilní s  $[3]$  lze k ladění generátoru použít naprostou většinu programů pro SDR a nebo pouze pro nastavení frekvence například USBSynth [\[4\]](#page-2-1).

## Reference

- [1] Původní konstrukce Si570 Board <http://wb6dhw.com/inactive.html>
- [2] PIC emulátor USB syntezátoru od DG8SAQ [http://www.qrpradio.org/pub/softrocks/](http://www.qrpradio.org/pub/softrocks/manuals/Softrock Group Files 210109/21 9V1AL/02 UBW Emulator/README.txt)manuals/Soft [Group Files 210109/21 9V1AL/02 UBW Emulator/README.txt](http://www.qrpradio.org/pub/softrocks/manuals/Softrock Group Files 210109/21 9V1AL/02 UBW Emulator/README.txt)
- <span id="page-2-0"></span>[3] Wideband RF Synthesizer <http://www.mydarc.de/dg8saq/SI570/index.shtml>
- <span id="page-2-1"></span>[4] USB Synth [http://www.mydarc.de/dg8saq/hidden/USB]( http://www.mydarc.de/dg8saq/hidden/USB_Synth3.zip) Synth3.zip